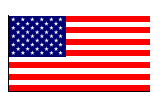

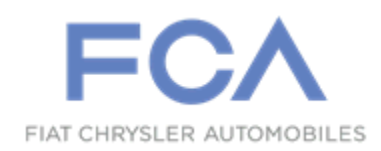

March 2016

Dealer Service Instructions for:

# Safety Recall S10 / NHTSA 16V-113 Reprogram Powertrain Control Module

*Effective immediately, all repairs on involved vehicles are to be performed according to this notification. Service Bulletin (TSB) 18-106-15 REV. A is no longer applicable for the involved vehicles only.*

#### Models

#### **2015 - 2016 (PF) Dodge Dart vehicles**

*NOTE: This recall applies only to the above vehicles equipped with a 2.0L engine (sales code ECK) and manual transaxle (sales code DE1) built at the Belvidere Assembly Plant from September 02, 2014 through December 02, 2015 (MDH 090211 through 120202) or had the Powertrain Control Module (PCM) reprogramed from September 15, 2015 through January 12, 2016.*

**IMPORTANT: Some of the involved vehicles may be in dealer new vehicle inventory. Federal law requires you to complete this recall service on these vehicles before retail delivery.** Dealers should also consider this requirement to apply to used vehicle inventory and should perform this recall on vehicles in for service. Involved vehicles can be determined by using the VIP inquiry process.

#### **Subject**

The Powertrain Control Module (PCM) on about 1,100 of the above vehicles may have been built and/or serviced with desensitized "level two" safety diagnostic software. The PCM is calibrated with three separate levels of safety software. If the PCM "level two" diagnostic software calibrations are desensitized, there is a risk of not diagnosing certain PCM failure modes.

Desensitized PCM "level two" safety diagnostic software could inhibit the software's ability to determine when the engine is producing more torque than the driver is requesting. This could cause a crash without warning.

© Copyright 2016, FCA US LLC, All Rights Reserved (tdb)

#### **Repair**

The PCM must be reprogrammed with new software.

### Parts Information

No parts are required to perform this service procedure.

#### Parts Return

No parts return required for this campaign.

#### Special Tools

#### **The following special tools are required to perform this repair:**

- > NPN wiTECH micro pod II
- ▶ NPN Laptop Computer
- > NPN wiTECH Software

#### Service Procedure

#### **Reprogram the Powertrain Control Module (PCM)**

**NOTE: The wiTECH scan tool must be used to perform this recall. The wiTECH software is required to be at the latest release level before performing this procedure. If the reprogramming flash for the PCM is aborted or interrupted, repeat the procedure.**

1. Open the hood. Install a battery charger and verify that the charging rate provides 13.0 to 13.5 volts. Do not allow the charger to time out during the flash process. Set the battery charger timer (if so equipped) to continuous charge.

**NOTE: Use an accurate stand-alone voltmeter. The battery charger volt meter may not be sufficiently accurate. Voltages outside of the specified range will cause an unsuccessful flash. If voltage reading is too high, apply an electrical load by activating the park or headlamps and/or HVAC blower motor to lower the voltage.**

- 2. Connect the wiTECH micro POD to the vehicle data link connector.
- 3. Place the ignition in the "**RUN**" position.
- 4. Open the wiTECH Diagnostic application.
- 5. Starting at the "**Select Tool**" screen, highlight the row/tool for the wiPOD device you are using. Then select "**Next**" at bottom right side of the screen.
- 6. Enter your "**User id**" and "**Password**", then select "**Finish**" at the bottom of the screen.
- 7. From the "**Vehicle View**" screen, click on the "**Powertrain Control Module (PCM)**" icon.
- 8. From the "**PCM View**" screen, select the "**flash tab**" then compare the "**Current PCM Flash Number**" with the "**New Part Number**" listed on the "**sort table**".
	- If the "**Current PCM Flash Number**" is the same as the "**New Part Number**", continue to **Step 12**.
	- If the "**Current PCM Flash Number**" is not the same as the "**New Part Number**", continue to **Step 9**.

#### Service Procedure (Continued)

- 9. With the cursor over the desired flash file, click the green arrow button on the right side of the screen to start the update process.
- 10. From the "**Flash Tab**" screen, follow the wiTECH "**Screen Prompt**" instructions to complete the reprogramming.
- 11. Verify that all Diagnostic Trouble Codes (DTCs) have been cleared.
- 12. Turn the ignition to the "**OFF**" position and remove the wiTECH VCI pod and battery charger from the vehicle.

#### Completion Reporting and Reimbursement

Claims for vehicles that have been serviced must be submitted on the DealerCONNECT Claim Entry Screen located on the Service tab. Claims submitted will be used by FCA to record recall service completions and provide dealer payments.

Use the following labor operation number and time allowance:

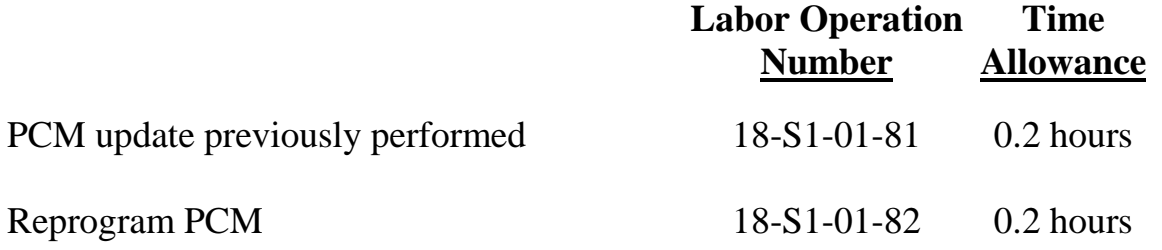

NOTE: See the Warranty Administration Manual, Recall Claim Processing Section, for complete recall claim processing instructions.

#### Dealer Notification

To view this notification on DealerCONNECT, select "Global Recall System" on the Service tab, then click on the description of this notification.

#### Owner Notification and Service Scheduling

All involved vehicle owners known to FCA are being notified of the service requirement by first class mail. They are requested to schedule appointments for this service with their dealers. A generic copy of the owner letter is attached.

Enclosed with each owner letter is an Owner Notification postcard to allow owners to update our records if applicable.

#### Vehicle Lists, Global Recall System, VIP and Dealer Follow Up

All involved vehicles have been entered into the DealerCONNECT Global Recall System (GRS) and Vehicle Information Plus (VIP) for dealer inquiry as needed.

GRS provides involved dealers with an updated VIN list of their incomplete vehicles. The owner's name, address and phone number are listed if known. Completed vehicles are removed from GRS within several days of repair claim submission.

To use this system, click on the **"Service"** tab and then click on **"Global Recall System."** Your dealer's VIN list for each recall displayed can be sorted by: those vehicles that were unsold at recall launch, those with a phone number, city, zip code, or VIN sequence.

**Dealers must perform this repair on all unsold vehicles** *before* **retail delivery.**  Dealers should also use the VIN list to follow up with all owners to schedule appointments for this repair.

*Recall VIN lists may contain confidential, restricted owner name and address information that was obtained from the Department of Motor Vehicles of various states. Use of this information is permitted for this recall only and is strictly prohibited from all other use.*

#### Additional Information

If you have any questions or need assistance in completing this action, please contact your Service and Parts District Manager.

> Customer Services / Field Operations FCA US LLC

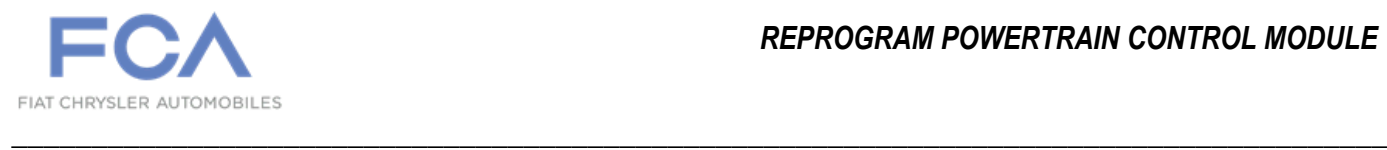

## *IMPORTANT SAFETY RECALL S10 / NHTSA 16V-113*

This notice applies to your vehicle (VIN: xxxxxxxxxxxxxxxxx.).

This notice is sent to you in accordance with the National Traffic and Motor Vehicle Safety Act.

Dear: (Name)

FCA has decided that a defect, which relates to motor vehicle safety, exists in certain **2015 through 2016 model year Dodge Dart vehicles.**

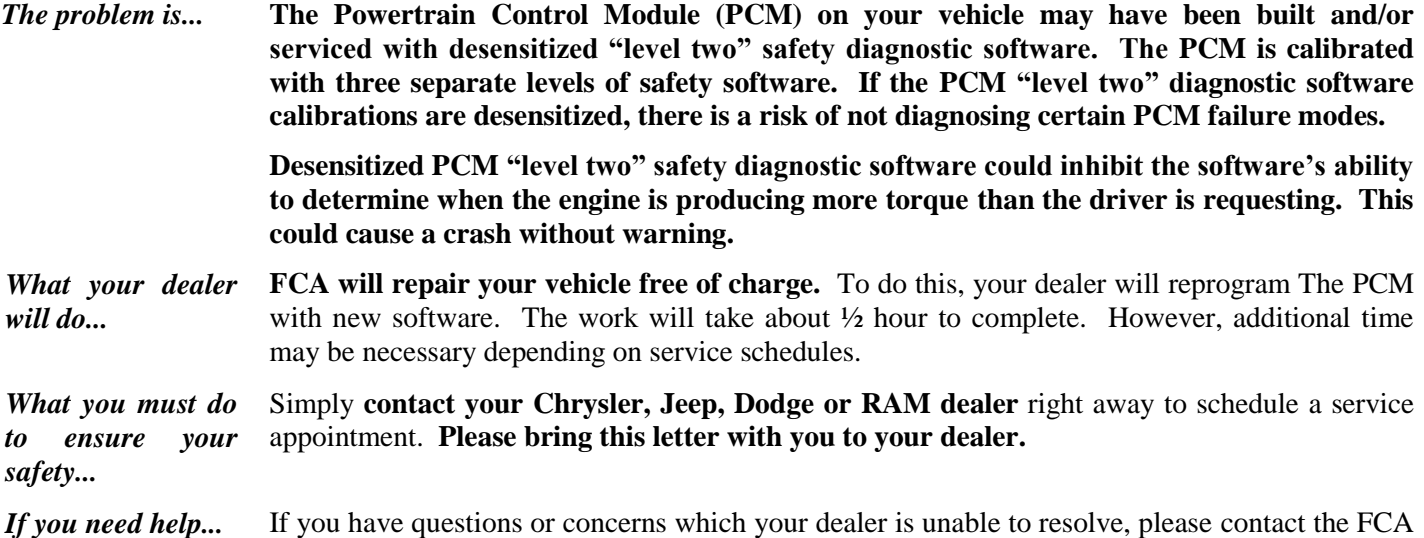

Group Recall Assistance Center at either **fcarecalls.com** or 1-800-853-1403.

Please help us update our records by filling out the attached prepaid postcard if any of the conditions listed on the card apply to you or your vehicle. If you have further questions go to **fcarecalls.com**.

If you have already experienced this specific condition and have paid to have it repaired, you may visit **www.fcarecallreimbursement.com** to submit your reimbursement request online or you can mail your original receipts and proof of payment to the following address for reimbursement consideration: **FCA Customer Assistance, P.O. Box 21-8004, Auburn Hills, MI 48321-8007, Attention: Recall Reimbursement**. Once we receive and verify the required documents, reimbursement will be sent to you within 60 days. If you've had previous repairs and/or reimbursement you may still need to have the recall repair performed on your vehicle.

If your dealer fails or is unable to remedy this defect without charge and within a reasonable time, you may submit a written complaint to the Administrator, National Highway Traffic Safety Administration, 1200 New Jersey Ave., S.E., Washington, DC 20590, or you can call the toll-free Vehicle Safety Hotline at 1-888-327-4236 (TTY 1-800-424-9153), or go to **safercar.gov**.

We're sorry for any inconvenience, but we are sincerely concerned about your safety. Thank you for your attention to this important matter.

Customer Services / Field Operations FCA US LLC

*Note to lessors receiving this recall: Federal regulation requires that you forward this recall notice to the lessee within 10 days.*